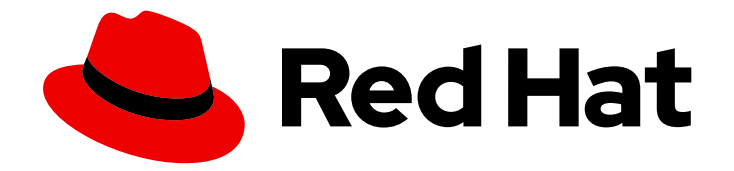

# Red Hat OpenStack Platform 17.1

# 为实例配置高可用性

为 Compute 实例配置高可用性

Last Updated: 2024-05-23

为 Compute 实例配置高可用性

OpenStack Team rhos-docs@redhat.com

# 法律通告

Copyright © 2024 Red Hat, Inc.

The text of and illustrations in this document are licensed by Red Hat under a Creative Commons Attribution–Share Alike 3.0 Unported license ("CC-BY-SA"). An explanation of CC-BY-SA is available at

http://creativecommons.org/licenses/by-sa/3.0/

. In accordance with CC-BY-SA, if you distribute this document or an adaptation of it, you must provide the URL for the original version.

Red Hat, as the licensor of this document, waives the right to enforce, and agrees not to assert, Section 4d of CC-BY-SA to the fullest extent permitted by applicable law.

Red Hat, Red Hat Enterprise Linux, the Shadowman logo, the Red Hat logo, JBoss, OpenShift, Fedora, the Infinity logo, and RHCE are trademarks of Red Hat, Inc., registered in the United States and other countries.

Linux ® is the registered trademark of Linus Torvalds in the United States and other countries.

Java ® is a registered trademark of Oracle and/or its affiliates.

XFS ® is a trademark of Silicon Graphics International Corp. or its subsidiaries in the United States and/or other countries.

MySQL<sup>®</sup> is a registered trademark of MySQL AB in the United States, the European Union and other countries.

Node.js ® is an official trademark of Joyent. Red Hat is not formally related to or endorsed by the official Joyent Node.js open source or commercial project.

The OpenStack ® Word Mark and OpenStack logo are either registered trademarks/service marks or trademarks/service marks of the OpenStack Foundation, in the United States and other countries and are used with the OpenStack Foundation's permission. We are not affiliated with, endorsed or sponsored by the OpenStack Foundation, or the OpenStack community.

All other trademarks are the property of their respective owners.

# 摘要

本指南论述了如何管理实例高可用性 (Instance HA)。使用 Instance HA, 当 Compute 节点出现故障 时, Red Hat OpenStack Platform (RHOSP) 可在不同 Compute 节点上自动撤离和重新创建实例。

# 目录

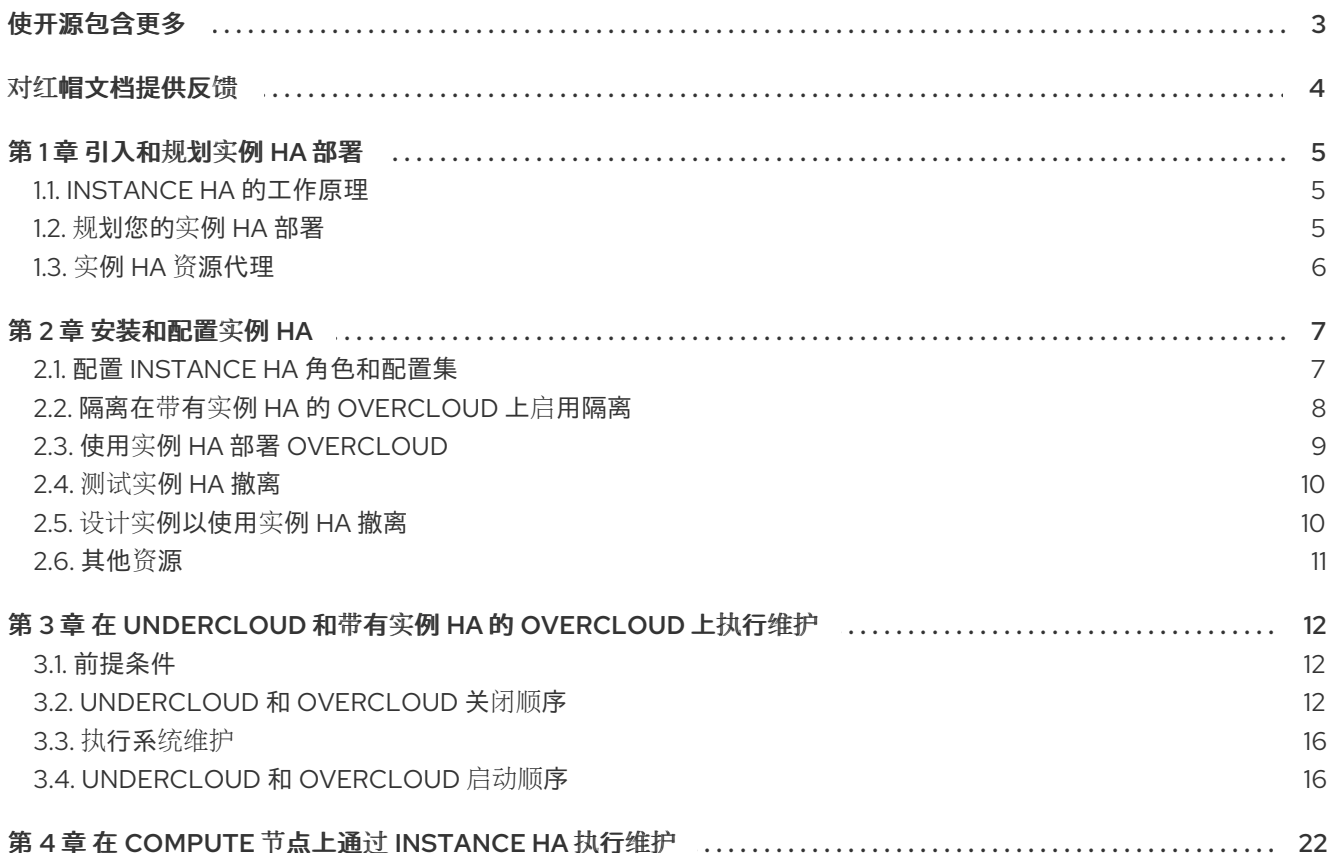

# 使开源包含更多

<span id="page-6-0"></span>红帽致力于替换我们的代码、文档和 Web 属性中存在问题的语言。我们从这四个术语开始:master、 slave、黑名单和白名单。由于此项工作十分艰巨,这些更改将在即将推出的几个发行版本中逐步实施。详 情请查看 CTO Chris Wright [的信息](https://www.redhat.com/en/blog/making-open-source-more-inclusive-eradicating-problematic-language)。

# 对红帽文档提供反馈

<span id="page-7-0"></span>我们感谢您对文档提供反馈信息。与我们分享您的成功秘诀。

#### 在 JIRA 中提供文档反馈

使用 [Create](https://issues.redhat.com/secure/CreateIssueDetails!init.jspa?pid=12336920&summary=Documentation feedback: %3CAdd summary here%3E&issuetype=1&description=<Include+the+documentation+URL,+the chapter+or+section+number,+and+a+detailed+description+of+the+issue.>&components=12391143&priority=10300) Issue 表单对文档提供反馈。JIRA 问题将在 Red Hat OpenStack Platform Jira 项目中创建, 您可以在其中跟踪您的反馈进度。

- 1. 确保您已登录到 JIRA。如果您没有 JIRA 帐户, 请创建一个帐户来提交反馈。
- 2. 点击以下链接打开 [Create](https://issues.redhat.com/secure/CreateIssueDetails!init.jspa?pid=12336920&summary=Documentation feedback: %3CAdd summary here%3E&issuetype=1&description=<Include+the+documentation+URL,+the chapter+or+section+number,+and+a+detailed+description+of+the+issue.>&components=12391143&priority=10300) Issue 页面: Create Issue
- 3. 完成 Summary 和 Description 字段。在 Description 字段中, 包含文档 URL、章节或章节号以 及问题的详细描述。不要修改表单中的任何其他字段。
- 4. 点 Create。

# 第1章 引入和规划实例 HA 部署

<span id="page-8-0"></span>Compute 实例的高可用性(Instance HA)是一种工具,可用于从故障 Compute 节点上撤离实例,并在不 同的 Compute 节点上重新创建实例。

实例 HA 与共享存储或本地存储环境配合使用,这意味着撤离的实例维护相同的网络配置,如静态 IP 地 址和浮动 IP 地址。重新创建的实例也维护新 Compute 节点内的相同特征。

# <span id="page-8-1"></span>1.1. INSTANCE HA 的工作原理

当 Compute 节点出现故障时, overcloud 隔离代理隔离节点, 然后 Instance HA 代理将实例从故障 Compute 节点撤离到不同的 Compute 节点。

Compute 节点失败时发生以下事件,并触发 Instance HA:

- 1. 在出现故障时,**IPMI** 代理执行第一层隔离,其中包括物理重置节点以确保其关闭并防止 overcloud 上的数据损坏或多个相同的实例。当节点离线时,它被视为被隔离。
- 2. 在物理 IPMI 隔离后,**fence-nova** 代理会自动执行第二层隔离,并通过运行以下命令使用 **"evacuate=yes"** 集群来标记隔离的节点:

\$ attrd\_updater -n evacuate -A name="evacuate" host="*FAILEDHOST*" value="yes"

**FAILEDHOST** 是故障 Compute 节点的名称。

- 3. **nova-evacuate** 代理会在后台持续运行,并使用 **"evacuate=yes"** 属性定期检查集群是否有节 点。当 **nova-evacuate** 检测到隔离的节点包含此属性时,代理将启动撤离该节点。撤离过程与您 可以在任何时间执行的手动实例撤离过程类似。
- 4. 当故障节点在 IPMI 重置后重新启动时,该节点上的 **nova-compute** 进程也会自动启动。由于之 前已隔离该节点,因此在 Pacemaker 取消隔离节点之前, 它不会运行任何新实例。
- 5. 当 Pacemaker 检测到 Compute 节点在线时,它会在节点上启动 **compute-unfence-trigger** 资源 代理,该代理释放该节点,以便它可以再次运行实例。

#### 其他资源

• [清空](https://access.redhat.com/documentation/zh-cn/red_hat_openstack_platform/17.1/html/configuring_the_compute_service_for_instance_creation/assembly_migrating-virtual-machine-instances-between-compute-nodes_migrating-instances#con_evacuating-an-instance_migrating-instances)实例

#### <span id="page-8-2"></span>1.2. 规划您的实例 HA 部署

在部署 Instance HA 之前,请查看合规性的资源名称,并根据您的环境配置您的存储和网络。

- Compute 节点主机名和 Pacemaker 远程资源名称必须符合 W3C 命名约定。如需更多信息,请 参阅 W3C 文档中的 Declaring [Namespaces](http://www.w3.org/TR/REC-xml-names/#NT-NCName) 和 Names and [Tokens](http://www.w3.org/TR/REC-xml/#NT-Name)。
- 通常, Instance HA 要求您为实例的磁盘镜像配置共享存储。因此, 如果您尝试使用 no-shared**storage** 选项,您可能会在撤离过程中收到 **InvalidSharedStorage** 错误,并且实例不会在另一 个 Compute 节点上启动。 但是,如果您的所有实例都被配置为从 OpenStack Block Storage (**cinder**)卷引导,则不需要为

实例的磁盘镜像配置共享存储,您可以使用 **no-shared-storage** 选项撤离所有实例。

在撤离过程中,如果您的实例配置为从块存储卷引导,则任何撤离实例都会从另一个 Compute 节点上的同一卷引导。因此,撤离的实例会立即重启其作业,因为操作系统镜像和应用程序数据 存储在 OpenStack Block Storage 卷中。

- <span id="page-9-1"></span>● 如果在 Spine-Leaf 环境中部署 Instance HA, 您必须为 Controller 和 Compute 节点定义一个 internal api 网络。然后,您可以为每个叶定义子网。有关配置 Spine-Leaf 网络的更多信息,请 参阅 *Spine Leaf Networking* 指南中的创[建角色数据文件。](https://access.redhat.com/documentation/zh-cn/red_hat_openstack_platform/17.1/html/configuring_spine-leaf_networking/assembly_configuring-the-overcloud#proc_creating-a-roles-data-file_spine-leaf)
- 从 Red Hat OpenStack Platform 13 及更高版本,您可以使用 director 升级实例 HA, 作为 overcloud 升级[的一部分。有关升](https://access.redhat.com/documentation/zh-cn/red_hat_openstack_platform/17.1/html-single/performing_a_minor_update_of_red_hat_openstack_platform/index)级 overcloud 的更多信息, 请参阅 Red Hat OpenStack Platform 的执行次要更新。
- 您不能使用 vTPM 设备撤离实例。如果您使用 vTPM 设备部署实例, 请确保应该撤离的其他实例 使用类别,或使用标记为 **evacuable** 属性的镜像。有关将实例设计[到撤离的更多信息,](https://access.redhat.com/documentation/zh-cn/red_hat_openstack_platform/17.1/html-single/configuring_high_availability_for_instances/index#proc_designating-instance-to-evacuate_instanceha-install-config)请参阅 设 计实例以使用实例 HA 进行撤离。
- 不支持在安装后使用 director 禁用实例 HA。有关从部署中手动删除 Instance HA 组件的临时解决  $\bullet$ 方案,请参阅 [如何从控制器](https://access.redhat.com/solutions/4587211)节点中删除实例 HA 组件?。

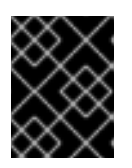

#### 重要

对于生产环境,不会验证这个临时解决方案。您必须在生产环境中实施前,在测试 环境中验证流程。

# <span id="page-9-0"></span>1.3. 实例 HA 资源代理

实例 HA 使用 **fence\_compute**、**NovaEvacuate** 和 **comput-unfence-trigger** 资源代理在 Compute 节点 出现故障时撤离和重新创建实例。

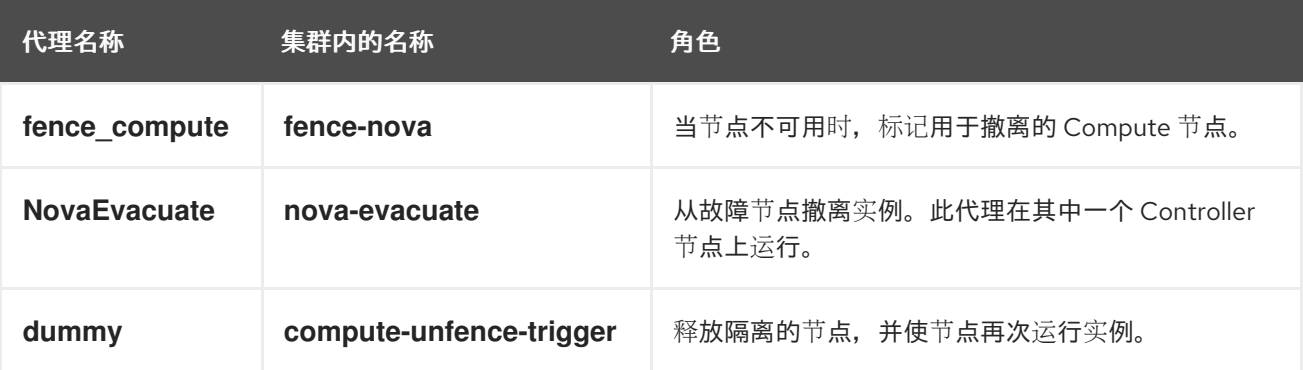

# 第 2 章 安装和配置实例 HA

<span id="page-10-0"></span>您可以使用 Red Hat OpenStack Platform (RHOSP) director 部署实例高可用性(HA)。但是,您必须执行 额外的步骤在新 overcloud 上配置新的 Instance HA 部署。完成这些步骤后,Instance HA 将在具有自定 义角色的 Compute 节点上运行。

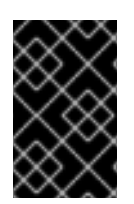

#### 重要

RHOSP 超融合基础架构(HCI)环境不支持实例 HA。要在 RHOSP HCI 环境中使用实例 HA,您必须使用 ComputeInstanceHA 角色指定 Compute 节点的子集以使用实例 HA。 Red Hat Ceph Storage 服务不能托管在托管 Instance HA 的 Compute 节点上。

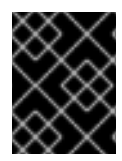

#### 重要

要在不同的环境中启用实例 HA (如使用标准或自定义角色的现有 overcloud),仅执行与 您的部署相关的流程,并相应地调整模板。

# <span id="page-10-1"></span>2.1. 配置 INSTANCE HA 角色和配置集

在部署 Instance HA 之前, 请将 Instance HA 角色添加到 roles-data.vaml 文件中, 标记您要使用 Instance HA 配置文件管理的每个 Compute 节点,并将它们添加到 **overcloud-baremetal-deploy.yaml** 文件中或等效项。有关为特定角色设计 overcloud 节点的更多信息,请参阅: 通过匹配配置集为角色指定 overcloud 节[点。例如,您可以使用](https://access.redhat.com/documentation/zh-cn/red_hat_openstack_platform/17.1/html-single/installing_and_managing_red_hat_openstack_platform_with_director/index#proc_designating-overcloud-nodes-for-roles-by-matching-profiles_ironic_provisioning) **computeiha** 配置集来配置节点。

#### 流程

1. 检查每个注册节点的现有功能:

(undercloud)\$ openstack baremetal node show <node> -f json -c properties | jq -r .properties.capabilities

2. 通过将 **profile:computeiha** 添加到节点的现有功能,给您要与角色配置集匹配的每个裸机节点分 配配置集功能:

(undercloud)\$ openstack baremetal node set <node> --property capabilities="profile:computeiha,<capability\_1>,...,<capability\_n>"

- 将<node>替换为裸机节点的 ID。
- 将<capability\_1> 以及所有功能 (直到<capability\_n>) 替换为您在第1步中检查的每个功能。
- 3. 将角色添加到 **overcloud-baremetal-deploy.yaml** 文件中(如果尚未定义)。
- 4. 编辑 **overcloud-baremetal-deploy.yaml**,以定义您要分配给该角色节点的配置集:

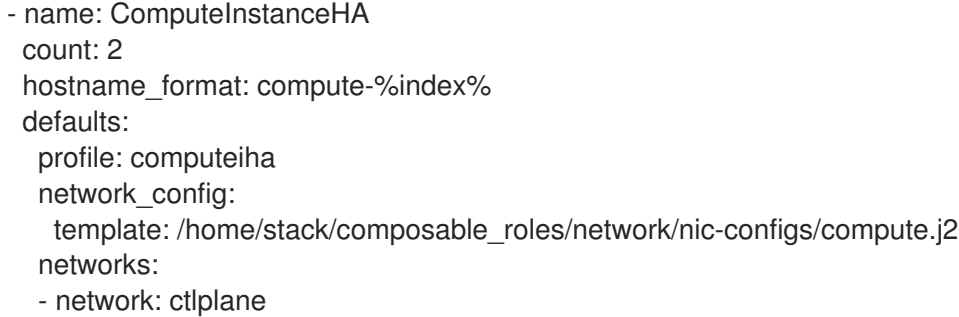

- vif: true
- network: internal\_api
- network: tenant
- network: storage
- 5. 置备 overcloud 节点:

(undercloud)\$ openstack overcloud node provision \ --stack <stack> \ --output <deployment\_file> \ /home/stack/templates/overcloud-baremetal-deploy.yaml

- 将<stack> 替换为您置备裸机节点的堆栈名称。默认值为 overcloud。
- 将<deployment\_file> 替换为您为生成的 heat 环境文件选择的名称, 以使用部署命令包括的 名称,如 **/home/stack/templates/overcloud-baremetal-deployed.yaml**。

# <span id="page-11-0"></span>2.2. 隔离在带有实例 HA 的 OVERCLOUD 上启用隔离

通过创建具有隔离信息的环境文件,在 overcloud 中的所有 Controller 和 Compute 节点上启用隔离。

### 流程

1. 在可访问的位置(如 *~/templates* )中创建环境文件,并包含以下内容:

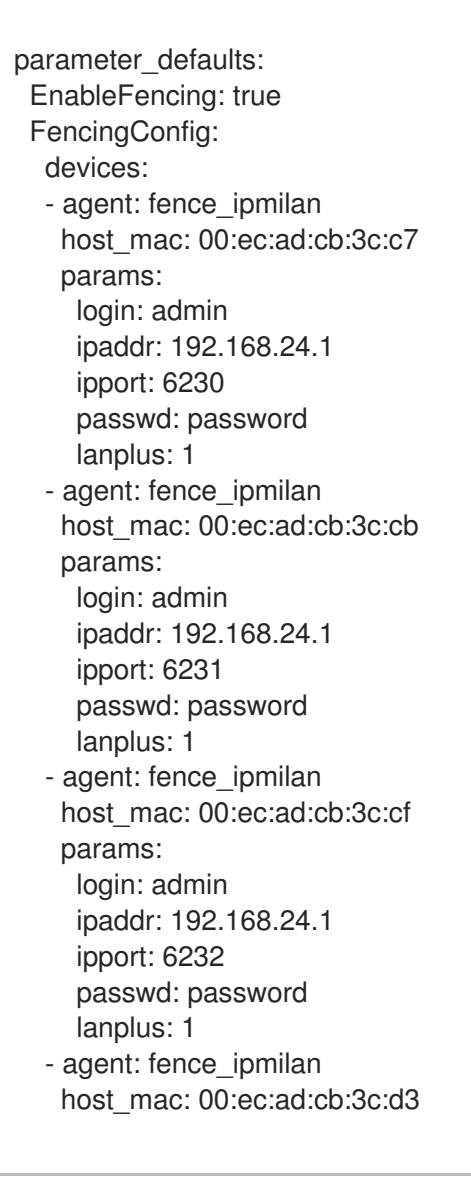

params: login: admin ipaddr: 192.168.24.1 ipport: 6233 passwd: password lanplus: 1 - agent: fence\_ipmilan host\_mac: 00:ec:ad:cb:3c:d7 params: login: admin ipaddr: 192.168.24.1 ipport: 6234 passwd: password lanplus: 1

2. 如果没有将共享存储用于计算实例,请在您创建的环境文件中添加以下参数:

parameter\_defaults: ExtraConfig: tripleo::instanceha::no\_shared\_storage: true

#### 其他资源

- 第 1.2 节 "规[划您的](#page-9-1)实例 HA 部署"
- 使用 STONITH 隔离 [Controller](https://access.redhat.com/documentation/zh-cn/red_hat_openstack_platform/17.1/html/managing_high_availability_services/assembly_fencing-controller-nodes_rhosp) 节点

# <span id="page-12-0"></span>2.3. 使用实例 HA 部署 OVERCLOUD

如果您已经部署了 overcloud,可以使用您创建的额外实例 HA 文件再次运行 **openstack overcloud deploy** 命令。在创建 undercloud 后,您可以随时为 overcloud 配置实例 HA。

#### 先决条件

- 已配置了一个 Instance HA 角色和配置集。
- 您在 overcloud 上启用隔离。

#### 流程

● 使用 openstack overcloud deplov 命令和 -e 选项, 使其包含 compute-instanceha.vaml 环境 文件,并包含额外的环境文件。

\$ openstack overcloud deploy --templates \ -e <fencing\_environment\_file> \ -r my\_roles\_data.yaml \ -e /usr/share/openstack-tripleo-heat-templates/environments/compute-instanceha.yaml

将<fencing environment file > 替换为您的环境的适当文件名:

注意

- 不要修改 **compute-instanceha.yaml** 环境文件。
- 包含您要包含在 overcloud 部署中的每个环境文件的完整路径。

部署后,每个 Compute 节点都包含一个 **STONITH** 设备和一个 **pacemaker\_remote** 服务。

# <span id="page-13-0"></span>2.4. 测试实例 HA 撤离

要正确测试实例 HA 撤离,您可以在 Compute 节点上触发撤离,并检查 Instance HA 代理是否成功撤离 并在不同的 Compute 节点上重新创建实例。

警告 以下流程涉及降级 Compute 节点, 这会触发实例 HA 自动清空。 

#### 前提条件

实例 HA 部署在 Compute 节点上。

#### 流程

1. 启动 overcloud 上的一个或多个实例。

stack@director \$ . overcloudrc stack@director \$ openstack server create --image cirros --flavor 2 test-failover stack@director \$ openstack server list -c Name -c Status

2. 登录托管实例的 Compute 节点,并更改到 **root** 用户。将 **compute-n** 替换为 Compute 节点的名 称:

stack@director \$ . stackrc stack@director \$ ssh -l tripleo-admin *compute-n* tripleo-admin@*compute-n* \$ su -

3. 崩溃 Compute 节点。

root@*compute-n* \$ echo c > /proc/sysrq-trigger

4. 等待几分钟, 让节点重启, 然后验证您在另一个 Compute 节点上重新创建您崩溃的 Compute 节 点上的实例:

stack@director \$ openstack server list -c Name -c Status stack@director \$ openstack compute service list

<span id="page-13-1"></span>2.5. 设计实例以使用实例 HA 撤离

默认情况下, Instance HA 会撤离来自故障节点的所有实例。您可以将 Instance HA 配置为仅撤离具有特 定镜像或类别的实例。

#### 前提条件

实例 HA 部署在 overcloud 上。

#### 流程

- 1. 以 **stack** 用户身份登录 undercloud。
- 2. 获取 **overcloudrc** 文件:

\$ source ~/overcloudrc

- 3. 使用以下选项之一:
	- 标记镜像:

(overcloud) \$ openstack image set --tag evacuable <image\_id>

将 <image id > 替换为您要撤离的镜像的 ID。

标记类别:

(overcloud) \$ openstack flavor set --property evacuable=true <flavor\_id>

将 <flavor id > 替换为您要撤离的类别的 ID。

# <span id="page-14-0"></span>2.6. 其他资源

- $\bullet$ 使用 director 安装和管理 Red Hat [OpenStack](https://access.redhat.com/documentation/zh-cn/red_hat_openstack_platform/17.1/html-single/installing_and_managing_red_hat_openstack_platform_with_director/index) Platform
- 可组合服务[和自定](https://access.redhat.com/documentation/zh-cn/red_hat_openstack_platform/17.1/html/customizing_your_red_hat_openstack_platform_deployment/assembly_composable-services-and-custom-roles)义角色

# <span id="page-15-0"></span>第 3 章 在 UNDERCLOUD 和带有实例 HA 的 OVERCLOUD 上执行 维护

要在 undercloud 和 overcloud 上执行维护,您必须按照特定顺序关闭并启动 undercloud 和 overcloud 节 点, 以确保启动 overcloud 时的最小问题。您还可以通过停止节点并禁用节点上的 Pacemaker 资源, 在 特定 Compute 或 Controller 节点上执行维护。

# <span id="page-15-1"></span>3.1. 前提条件

● 正在运行的 undercloud 和启用了实例 HA 的 overcloud。

# <span id="page-15-2"></span>3.2. UNDERCLOUD 和 OVERCLOUD 关闭顺序

要关闭 Red Hat OpenStack Platform 环境,您必须按照以下顺序关闭 overcloud 和 undercloud:

- 1. 关闭 overcloud Compute 节点上的实例
- 2. 关闭 Compute 节点
- 3. 停止 Controller 节点上的所有高可用性和 OpenStack Platform 服务
- 4. 关闭 Ceph Storage 节点
- 5. 关闭 Controller 节点
- 6. 关闭 undercloud

### 3.2.1. 关闭 overcloud Compute 节点上的实例

作为关闭 Red Hat OpenStack Platform 环境的一部分, 在关闭 Compute 节点之前关闭 Compute 节点上 的所有实例。

### 先决条件

● 具有活跃 Compute 服务的 overcloud

#### 步骤

- 1. 以 **stack** 用户身份登录 undercloud。
- 2. 提供 overcloud 的凭据文件:

\$ source ~/overcloudrc

3. 查看 overcloud 中运行的实例:

\$ openstack server list --all-projects

4. 停止 overcloud 中的每个实例:

\$ openstack server stop <INSTANCE>

对每个实例重复这一步,直到停止 overcloud 中的所有实例。

## 3.2.2. 停止 overcloud Compute 节点上的实例 HA 服务

作为关闭 Red Hat OpenStack Platform 环境的一部分,您必须先关闭 Compute 节点上运行的所有实例 HA 服务, 然后停止实例并关闭 Compute 节点。

### 前提条件

- 具有活跃 Compute 服务的 overcloud
- Compute 节点上启用了实例 HA

### 流程

- 1. 以 **root** 用户身份登录运行 Pacemaker 的 overcloud 节点。
- 2. 在每个 Compute 节点上禁用 Pacemaker 远程资源:
	- a. 识别 Compute 节点上的 Pacemaker 远程资源:

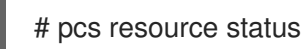

这些资源使用 ocf::pacemaker:remote 代理, 通常以 Compute 节点主机格式命名, 如 **overcloud-novacomputeiha-0**。

b. 禁用每个 Pacemaker 远程资源。以下示例演示了如何禁用 **overcloud-novacomputeiha-0** 的资源:

# pcs resource disable overcloud-novacomputeiha-0

- 3. 禁用 Compute 节点 STONITH 设备:
	- a. 识别 Compute 节点 STONITH 设备:

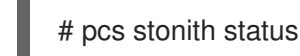

b. 禁用每个 Compute 节点 STONITH 设备:

# pcs stonith disable <STONITH\_DEVICE>

### 3.2.3. 关闭 Compute 节点

作为关闭 Red Hat OpenStack Platform 环境的一部分,登录并关闭每个 Compute 节点。

### 先决条件

关闭 Compute 节点上的所有实例:  $\bullet$ 

#### 步骤

- 1. 以 **root** 用户身份登录 Compute 节点。
- 2. 关闭该节点:

# shutdown -h now

3. 对每个 Compute 节点执行这些步骤,直到关闭所有 Compute 节点。

#### 3.2.4. 停止 Controller 节点上的服务

作为关闭 Red Hat OpenStack Platform 环境的一部分, 在关闭 Controller 节点前停止节点上的服务。这 包括 Pacemaker 和 systemd 服务。

#### 先决条件

● 具有活跃 Pacemaker 服务的 overcloud

#### 步骤

- 1. 以 **root** 用户身份登录 Controller 节点。
- 2. 停止 Pacemaker 集群。

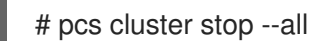

此命令停止所有节点上的集群。

- 3. 等待 Pacemaker 服务停止并检查服务是否已停止。
	- a. 检查 Pacemaker 状态:

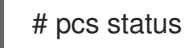

b. 检查 Podman 中没有 Pacemaker 服务在运行:

# podman ps --filter "name=.\*-bundle.\*"

- 4. 停止 Red Hat OpenStack Platform 服务:
	- # systemctl stop 'tripleo\_\*'
- 5. 等待服务停止,检查 Podman 中服务不再运行:

# podman ps

### 3.2.5. 关闭 Ceph Storage 节点

作为关闭 Red Hat OpenStack Platform 环境的一部分,禁用 Ceph Storage 服务,然后登录并关闭每个 Ceph Storage 节点。

#### 先决条件

- 正常运行的 Ceph Storage 集群
- Ceph MON 服务在单机 Ceph MON 节点或 Controller 节点上运行

#### 步骤

1. 以 root 用户身份登录运行 Ceph MON 服务的节点, 如 Controller 节点或单机 Ceph MON 节点。

2. 检查集群的运行状况。在以下示例中,**podman** 命令在 Controller 节点上的 Ceph MON 容器中 运行状态检查:

# sudo podman exec -it ceph-mon-controller-0 ceph status

确保状态为 **HEALTH\_OK**。

3. 为集群设置 **noout**、**norecover**、**norebalance**、**nobackfill**、**nodown** 和 **pause** 标志。在以下 示例中,**podman** 命令通过 Controller 节点上的 Ceph MON 容器设置这些标志:

# sudo podman exec -it ceph-mon-controller-0 ceph osd set noout # sudo podman exec -it ceph-mon-controller-0 ceph osd set norecover # sudo podman exec -it ceph-mon-controller-0 ceph osd set norebalance # sudo podman exec -it ceph-mon-controller-0 ceph osd set nobackfill # sudo podman exec -it ceph-mon-controller-0 ceph osd set nodown # sudo podman exec -it ceph-mon-controller-0 ceph osd set pause

- 4. 关闭每个 Ceph Storage 节点:
	- a. 以 **root** 用户身份登录 Ceph Storage 节点。
	- b. 关闭该节点:

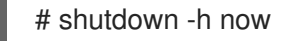

- c. 对每个 Ceph Storage 节点执行这些步骤,直到关闭所有 Ceph Storage 节点。
- 5. 关闭任何单机 Ceph MON 节点:
	- a. 以 **root** 用户身份登录单机 Ceph MON 节点。
	- b. 关闭该节点:

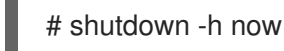

c. 对每个单机 Ceph MON 节点执行这些步骤,直到关闭所有单机 Ceph MON 节点。

#### 其他资源

"关闭并启动整个 Ceph [集群的步](https://access.redhat.com/solutions/2139301)骤是什么?"

#### 3.2.6. 关闭 Controller 节点

作为关闭 Red Hat OpenStack Platform 环境的一部分,登录并关闭每个 Controller 节点。

#### 先决条件

- 停止 Pacemaker 集群
- 停止 Controller 节点上的所有 Red Hat OpenStack Platform 服务

#### 步骤

1. 以 **root** 用户身份登录 Controller 节点。

2. 关闭该节点:

# shutdown -h now

3. 对每个 Controller 节点执行这些步骤,直到关闭所有 Controller 节点。

#### 3.2.7. 关闭 undercloud

作为关闭 Red Hat OpenStack Platform 环境的一部分,登录到 undercloud 节点并关闭 undercloud。

#### 先决条件

● 正在运行的 undercloud

#### 步骤

- 1. 以 **stack** 用户身份登录 undercloud。
- 2. 关闭 undercloud:

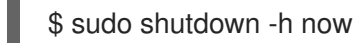

# <span id="page-19-0"></span>3.3. 执行系统维护

在完全关闭 undercloud 和 overcloud 后,对环境中的系统执行任何维护,然后启动 undercloud 和 overcloud。

# <span id="page-19-1"></span>3.4. UNDERCLOUD 和 OVERCLOUD 启动顺序

要启动 Red Hat OpenStack Platform 环境,您必须按照以下顺序启动 undercloud 和 overcloud:

- 1. 启动 undercloud。
- 2. 启动 Controller 节点。
- 3. 启动 Ceph Storage 节点。
- 4. 启动 Compute 节点。
- 5. 启动 overcloud Compute 节点上的实例。

#### 3.4.1. 启动 undercloud

作为启动 Red Hat OpenStack Platform 环境的一部分, 启动 undercloud 节点, 登录到 undercloud, 再 检查 undercloud 服务。

#### 先决条件

● undercloud 已关闭。

#### 流程

打开 undercloud 并等待 undercloud 引导。

#### 验证

- 1. 以 **stack** 用户身份登录 undercloud 主机。
- 2. 查找 **stackrc** undercloud 凭证文件:

\$ source ~/stackrc

3. 检查 undercloud 上的服务:

\$ systemctl list-units 'tripleo\_\*'

4. 验证名为 **tripleo-ansible-inventory.yaml** 的静态清单文件:

\$ validation run --group pre-introspection -i <inventory\_file>

将 <inventory file > 替换为 Ansible 清单文件的名称和位置, 如 ~/tripleo- $\bullet$ **deploy/undercloud/tripleo-ansible-inventory.yaml**。

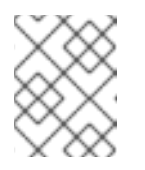

#### 注意

当您运行验证时,输出中的 **Reasons** 列仅限于 79 个字符。要查看验证结果 已满,请查看验证日志文件。

5. 检查所有服务和容器是否活跃且健康:

\$ validation run --validation service-status --limit undercloud -i <inventory\_file>

#### 其他资源

使用[验证](https://access.redhat.com/documentation/zh-cn/red_hat_openstack_platform/17.1/html-single/installing_and_managing_red_hat_openstack_platform_with_director/index#using-the-validation-framework)框架

### 3.4.2. 启动 Controller 节点

作为启动 Red Hat OpenStack Platform 环境的一部分, 打开每个 Controller 节点电源, 并检查节点上的 非 Pacemaker 服务。

#### 先决条件

● Controller 节点已关机。

#### 流程

打开每个 Controller 节点电源。  $\bullet$ 

#### 验证

- 1. 以 **root** 用户身份登录每个 Controller 节点。
- 2. 检查 Controller 节点上的服务:
	- \$ systemctl -t service

只有基于非 Pacemaker 的服务正在运行。

3. 等待 Pacemaker 服务启动并检查服务是否已启动:

\$ pcs status

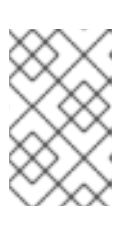

#### 注意

如果您的环境使用 Instance HA, Pacemaker 资源不会在您启动 Compute 节点或 使用 **pcs stonith confirm <compute\_node>** 命令执行手动 unfence 操作前启 动。您必须在使用 Instance HA 的每个 Compute 节点上运行此命令。

### 3.4.3. 启动 Ceph Storage 节点

作为启动 Red Hat OpenStack Platform 环境的一部分,打开 Ceph MON 和 Ceph Storage 节点电源,并 启用 Ceph Storage 服务。

#### 先决条件

- 已关闭电源的 Ceph Storage 集群
- Ceph MON 服务在已关闭电源的单机 Ceph MON 节点或已打开电源的 Controller 节点上启用

#### 步骤

- 1. 如果您的环境有单机 Ceph MON 节点, 请打开每个 Ceph MON 节点电源。
- 2. 打开每个 Ceph Storage 节点电源。
- 3. 以 **root** 用户身份登录运行 Ceph MON 服务的节点,如 Controller 节点或单机 Ceph MON 节点。
- 4. 检查集群节点的状态:在以下示例中,**podman** 命令在 Controller 节点上的 Ceph MON 容器中 运行状态检查:

# sudo podman exec -it ceph-mon-controller-0 ceph status

确保每个节点都已打开电源并连接。

5. 为集群取消设置 **noout**、**norecover**、**norebalance**、**nobackfill**、**nodown** 和 **pause** 标志。在 以下示例中,**podman** 命令通过 Controller 节点上的 Ceph MON 容器取消设置这些标志:

# sudo podman exec -it ceph-mon-controller-0 ceph osd unset noout # sudo podman exec -it ceph-mon-controller-0 ceph osd unset norecover # sudo podman exec -it ceph-mon-controller-0 ceph osd unset norebalance # sudo podman exec -it ceph-mon-controller-0 ceph osd unset nobackfill # sudo podman exec -it ceph-mon-controller-0 ceph osd unset nodown # sudo podman exec -it ceph-mon-controller-0 ceph osd unset pause

#### 验证

1. 检查集群的运行状况。在以下示例中,**podman** 命令在 Controller 节点上的 Ceph MON 容器中 运行状态检查:

# sudo podman exec -it ceph-mon-controller-0 ceph status

#### 确保状态为 **HEALTH\_OK**。

#### 其他资源

"关闭并启动整个 Ceph [集群的步](https://access.redhat.com/solutions/2139301)骤是什么?"

#### 3.4.4. 启动 Compute 节点

作为启动 Red Hat OpenStack Platform 环境的一部分, 打开每个 Compute 节点电源并检查节点上的服 务。

### 先决条件

关闭 Compute 节点电源

#### 步骤

1. 打开每个 Compute 节点电源。

#### 验证

- 1. 以 **root** 用户身份登录每个 Compute。
- 2. 检查 Compute 节点上的服务:

\$ systemctl -t service

#### 3.4.5. 启动 overcloud Compute 节点上的实例 HA 服务

作为启动 Red Hat OpenStack Platform 环境的一部分,启动 Compute 节点上的所有实例 HA 服务。

#### 前提条件

- 带有运行 Compute 节点的 overcloud
- Compute 节点上启用了实例 HA

#### 流程

- 1. 以 **root** 用户身份登录运行 Pacemaker 的 overcloud 节点。
- 2. 为 Compute 节点启用 STONITH 设备:
	- a. 识别 Compute 节点 STONITH 设备:

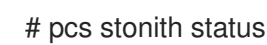

b. 清除 Compute 节点的 STONITH 错误:

# pcs stonith confirm <COMPUTE\_NODE>

这个命令将节点返回到干净的 STONITH 状态。

c. 启用 Compute 节点 STONITH 设备:

# pcs stonith enable <STONITH\_DEVICE>

- d. 使用 STONITH 为每个 Compute 节点执行这些步骤。
- 3. 在每个 Compute 节点上启用 Pacemaker 远程资源:
	- a. 识别 Compute 节点上的 Pacemaker 远程资源:

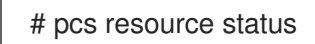

这些资源使用 ocf::pacemaker:remote 代理, 通常以 Compute 节点主机格式命名, 如 **overcloud-novacomputeiha-0**。

b. 启用每个 Pacemaker 远程资源。以下示例演示了如何为 **overcloud-novacomputeiha-0** 启 用资源:

# pcs resource enable overcloud-novacomputeiha-0

- c. 使用 Pacemaker 远程管理为每个 Compute 节点执行这些步骤。
- 4. 等待 Pacemaker 服务启动并检查服务是否已启动:

# pcs status

5. 如果任何 Pacemaker 资源在引导过程中无法启动, 请重置状态以及资源的失败计数:

# pcs resource cleanup

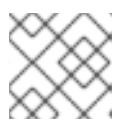

#### 注意

有些服务可能需要更多时间才能启动,如 **fence\_compute** 和 **fence\_kdump**。

3.4.6. 启动 overcloud Compute 节点上的实例

作为启动 Red Hat OpenStack Platform 环境的一部分,启动 Compute 节点上的实例。

#### 先决条件

具有活跃节点的活跃 overcloud

#### 步骤

- 1. 以 **stack** 用户身份登录 undercloud。
- 2. 提供 overcloud 的凭据文件:

\$ source ~/overcloudrc

3. 查看 overcloud 中运行的实例:

\$ openstack server list --all-projects

4. 启动 overcloud 中的实例:

\$ openstack server start <INSTANCE>

# <span id="page-25-0"></span>第 4 章 在 COMPUTE 节点上通过 INSTANCE HA 执行维护

要在 Compute 节点或带有 Instance HA 的 Controller 节点上执行维护,请通过将其设置为 **待机模式** 并禁 用节点上的 Pacemaker 资源来停止该节点。完成维护工作后,您可以启动节点并检查 Pacemaker 资源是 否健康。

#### 前提条件

已启用实例 HA 的运行的 overcloud  $\bullet$ 

#### 流程

1. 登录到 Controller 节点并停止 Compute 或 Controller 节点:

# pcs node standby <node UUID>

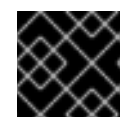

#### 重要

您必须登录到您要停止的节点的不同节点。

2. 禁用节点上的 Pacemaker 资源:

# pcs resource disable <ocf::pacemaker:remote on the node>

- 3. 在节点上执行任何维护工作。
- 4. 恢复 IPMI 连接并启动节点。等待节点就绪, 然后继续。
- 5. 在节点上启用 Pacemaker 资源并启动节点:

# pcs resource enable <ocf::pacemaker:remote on the node> # pcs node unstandby <node UUID>

6. 如果将节点设置为维护模式,请提供 overcloud 的凭据文件,并从维护模式取消设置节点:

# source stackrc # openstack baremetal node maintenance unset <baremetal node UUID>

#### 验证

1. 检查 Pacemaker 资源是否活跃且健康:

# pcs status

- 2. 如果任何 Pacemaker 资源在启动过程中无法启动,请运行 **pcs resource cleanup** 命令来重置状 态以及资源的失败计数。
- 3. 如果在停止节点前从 Compute 节点撤离实例, 请检查实例是否已迁移到其他节点:

# openstack server list --long # nova migration-list